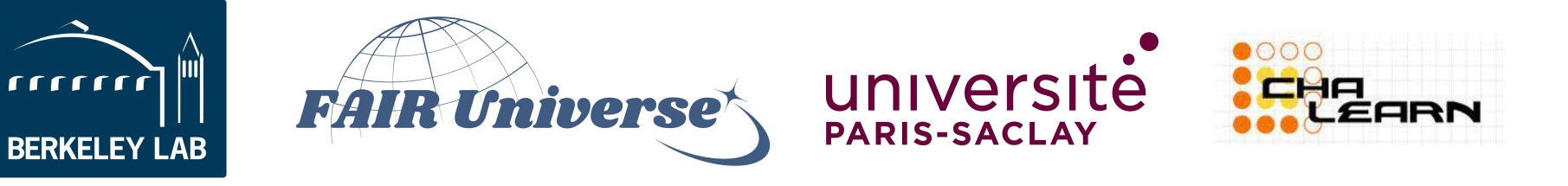

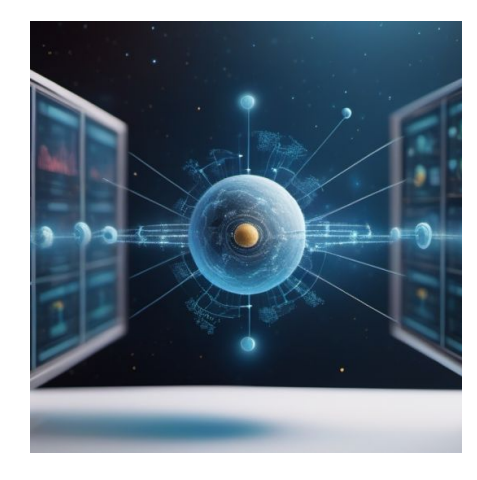

# **Fair Universe** HiggsML Uncertainty Challenge

# **Codabench Tutorial**

#### **1. Login or Create Account on Codabench**

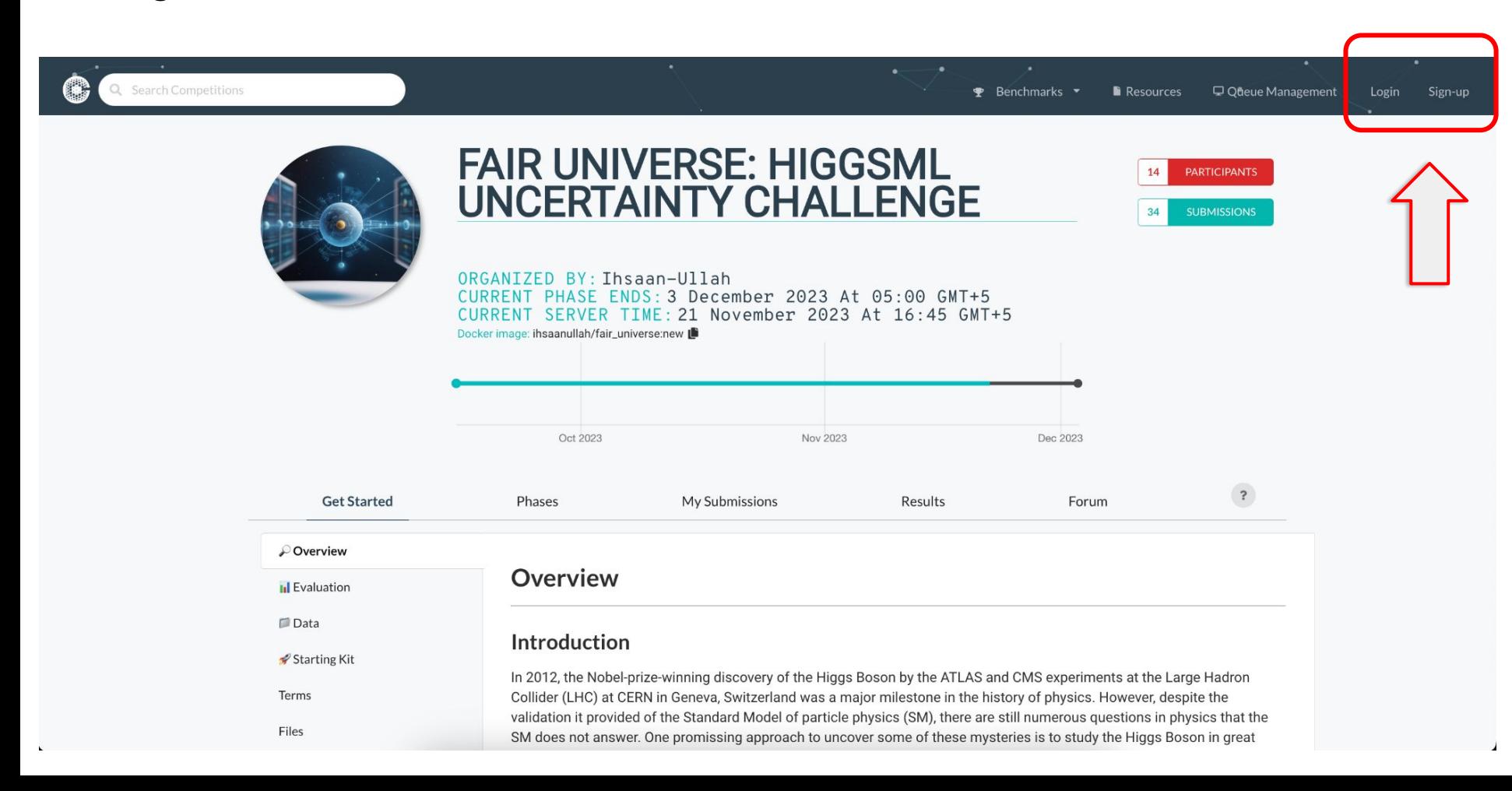

#### **2. Download Dummy Submission**

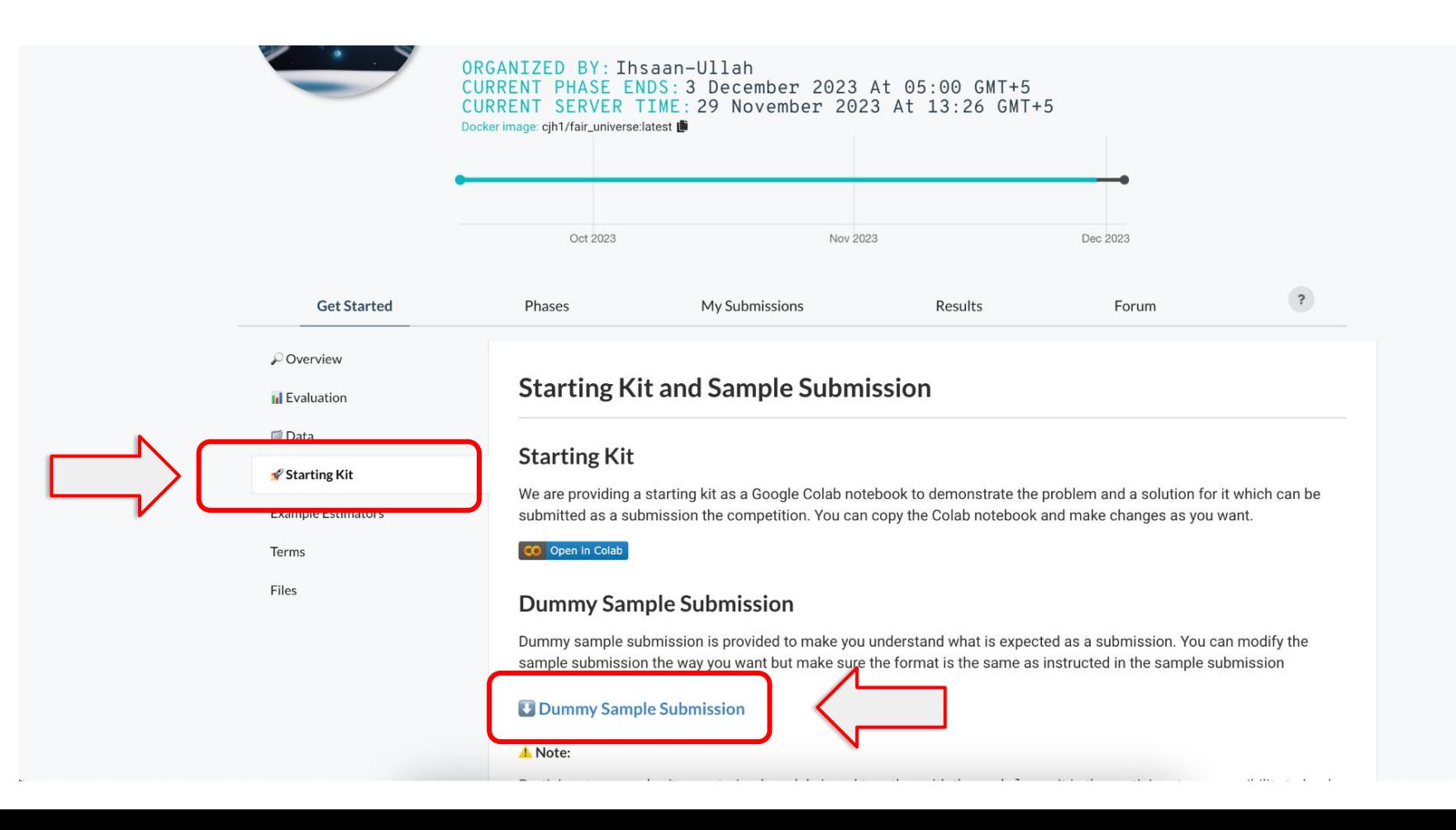

# **3. Register in the Competition**

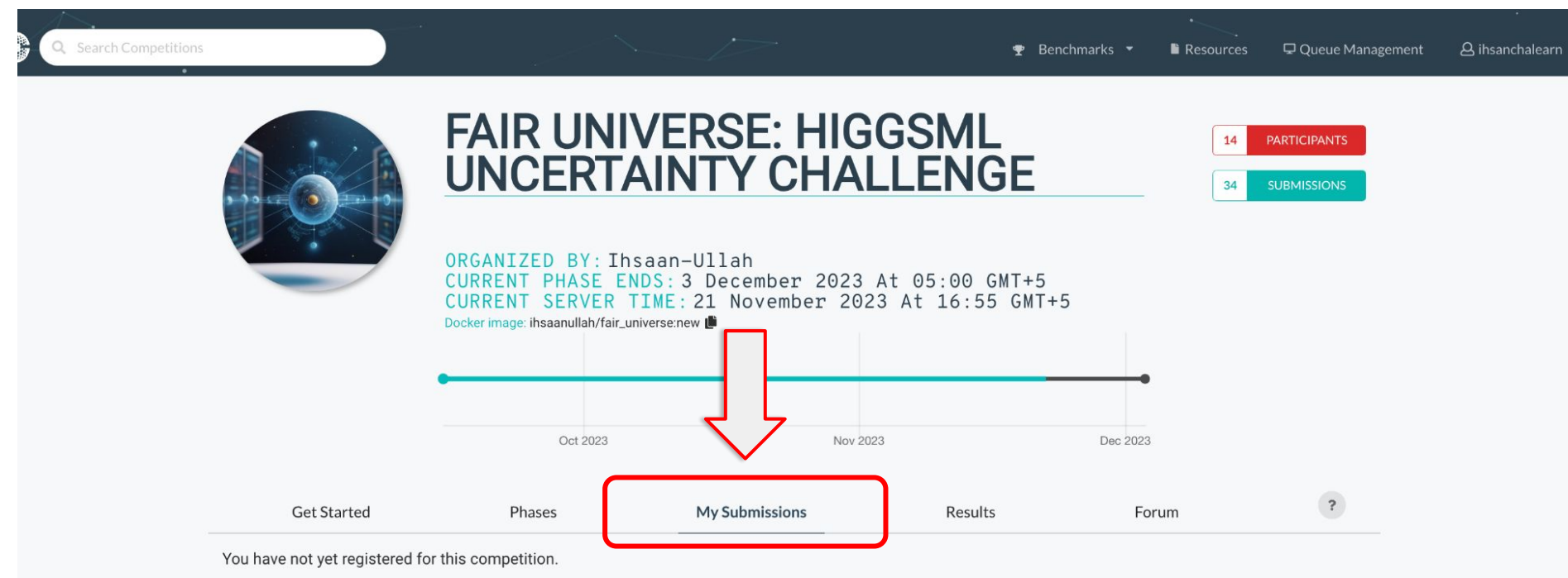

To participate in this competition, you must accept its specific terms and conditions.

This competition requires approval from the competition organizers. After submitting your registration request, an email will be sent to the competition organizers notifying them of your request. Your application will remain pending until they approve or deny it.

I accept the terms and conditions of the competition.

# **4. Submit Dummy Submission**

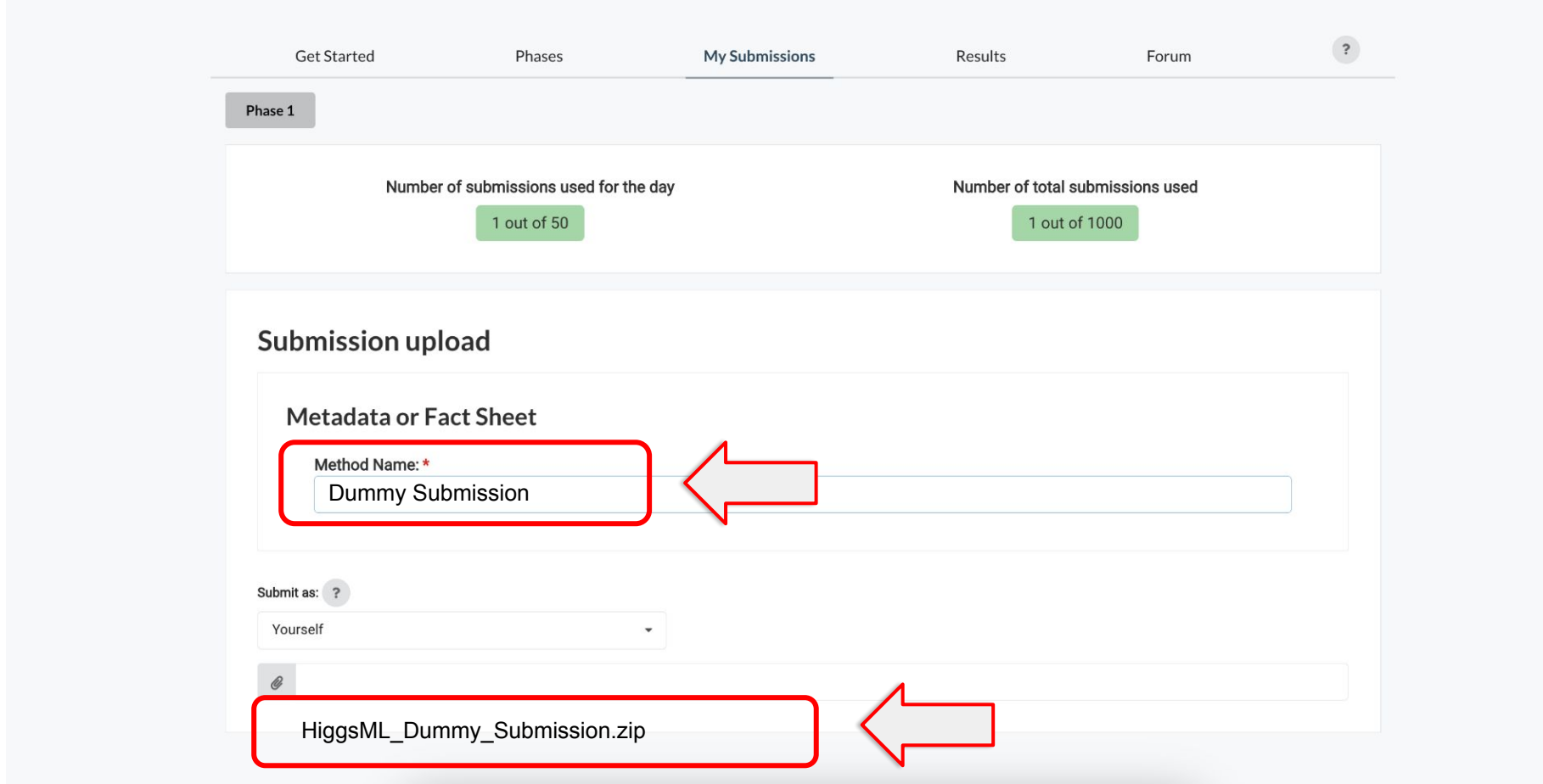

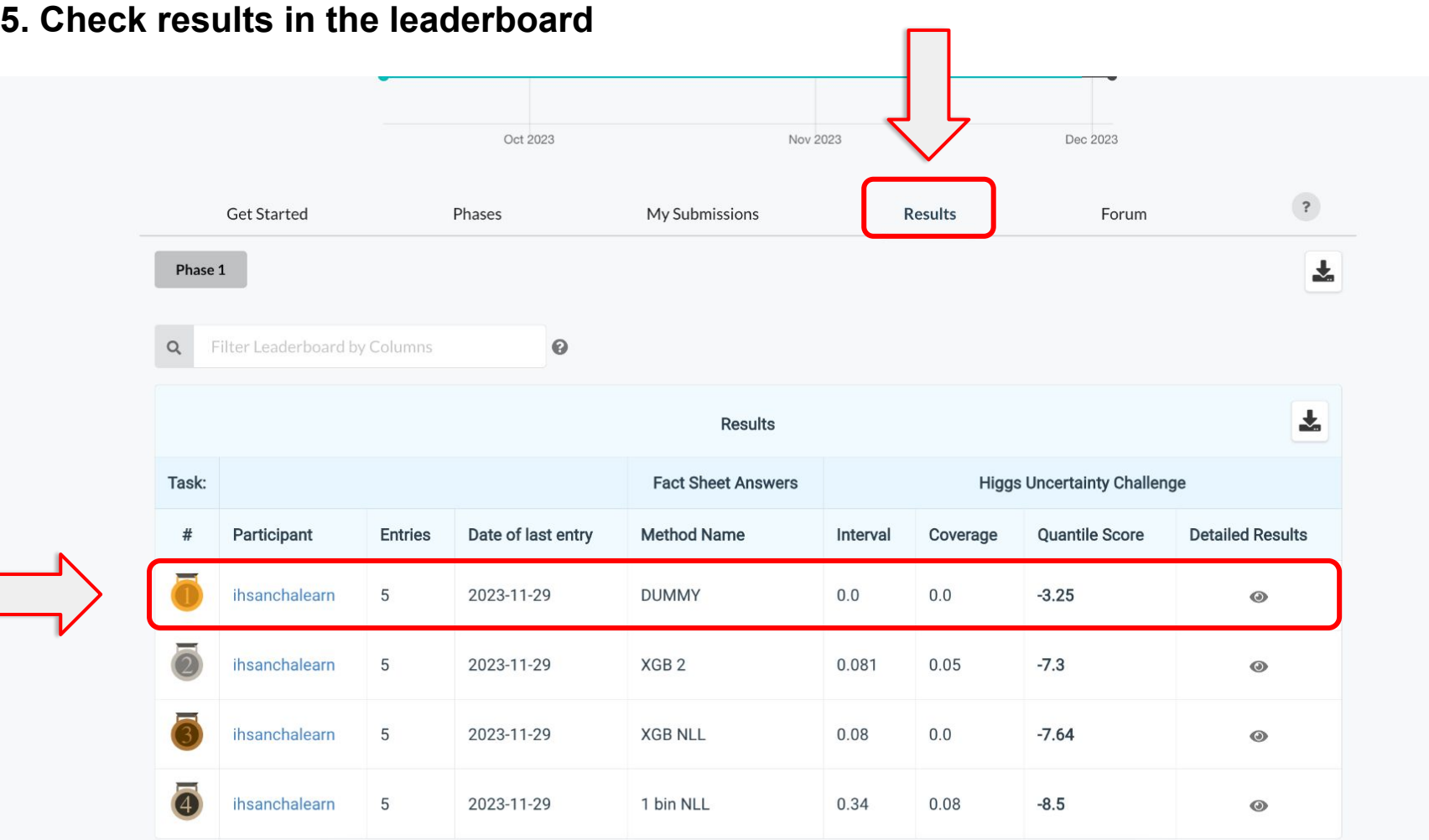

 $\Box$ 

#### **6. Check out the starting kit**

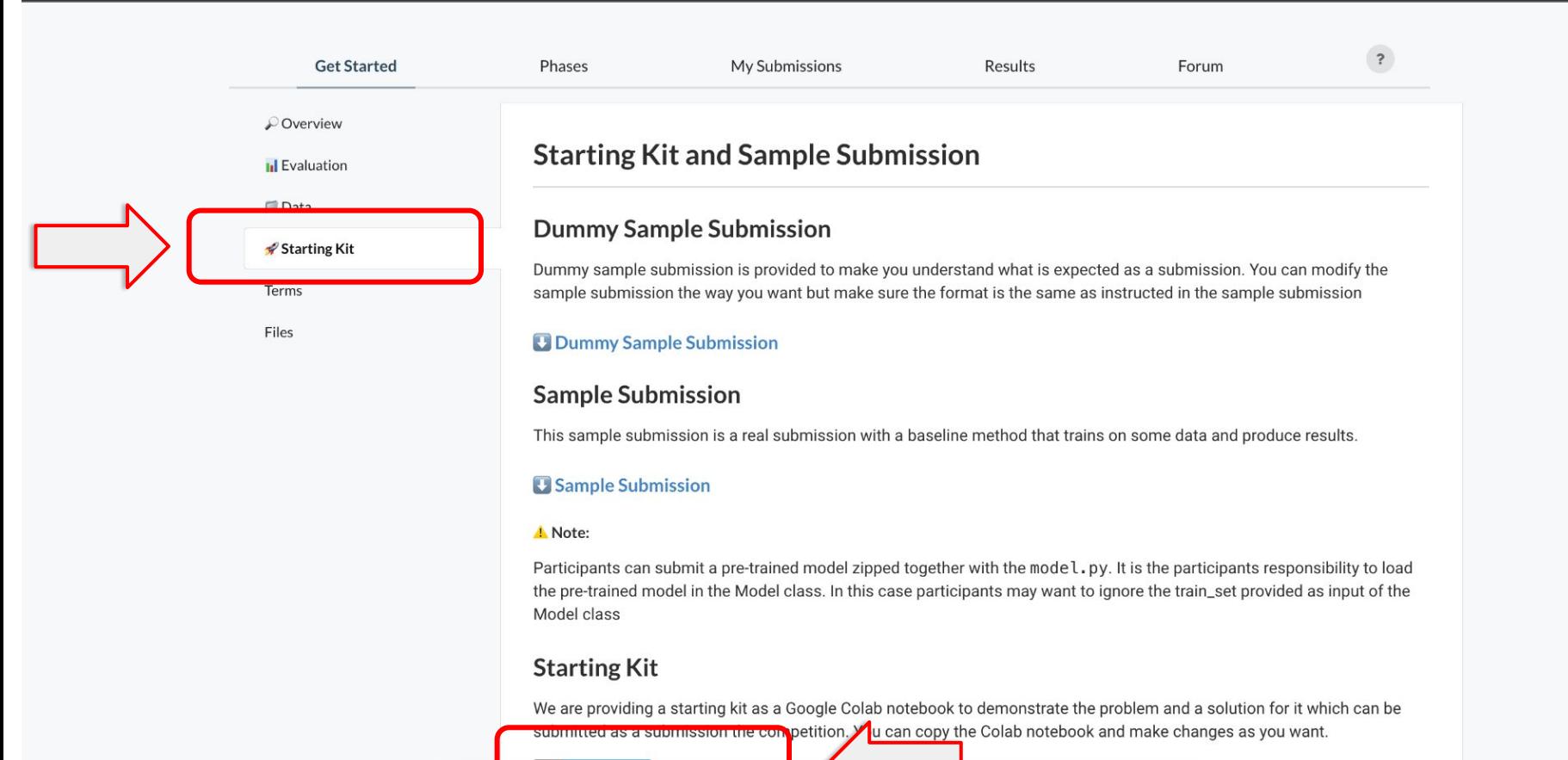

Open in Colab

# **7. Starting kit as a Google Colab Notebook**

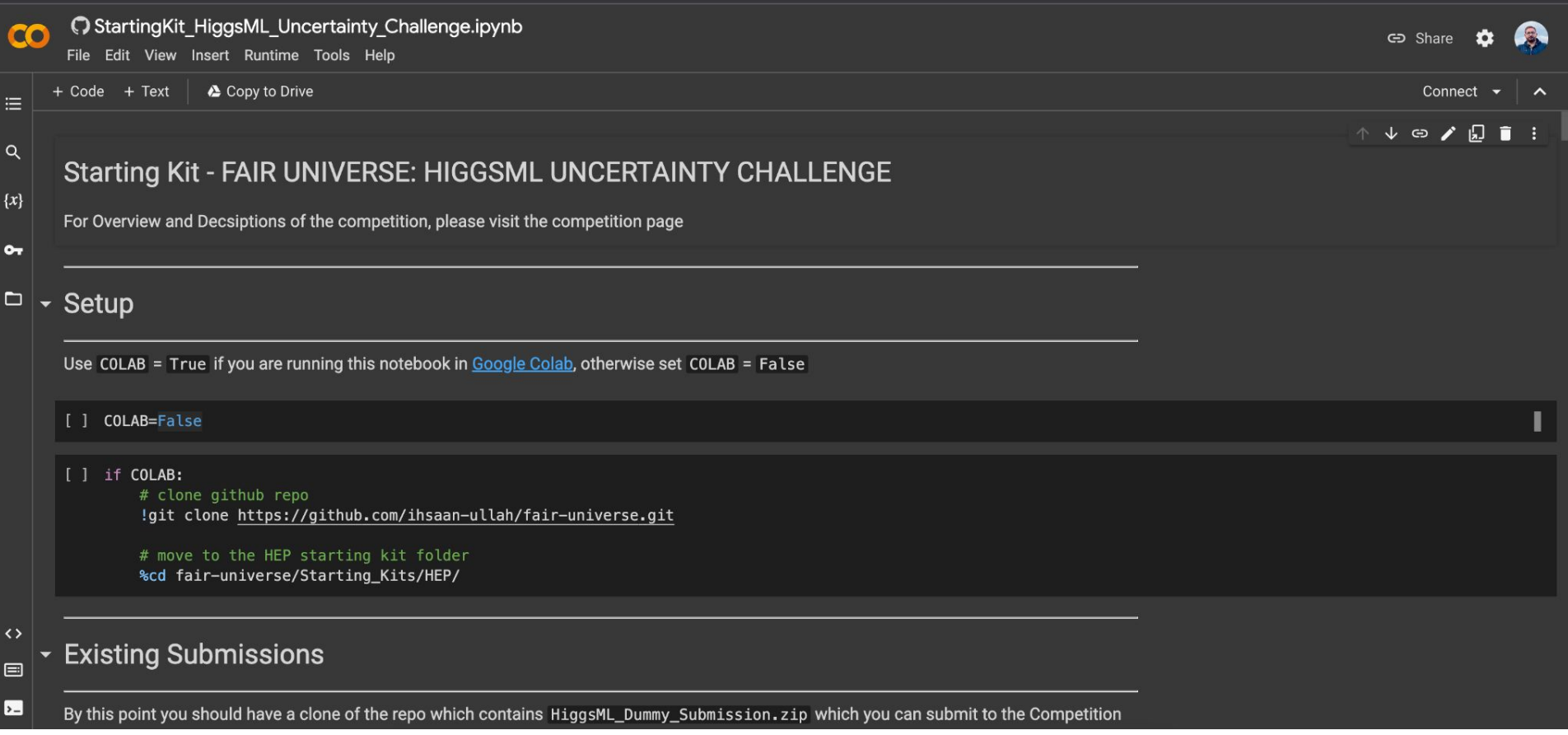

## **8. Get Public Data**

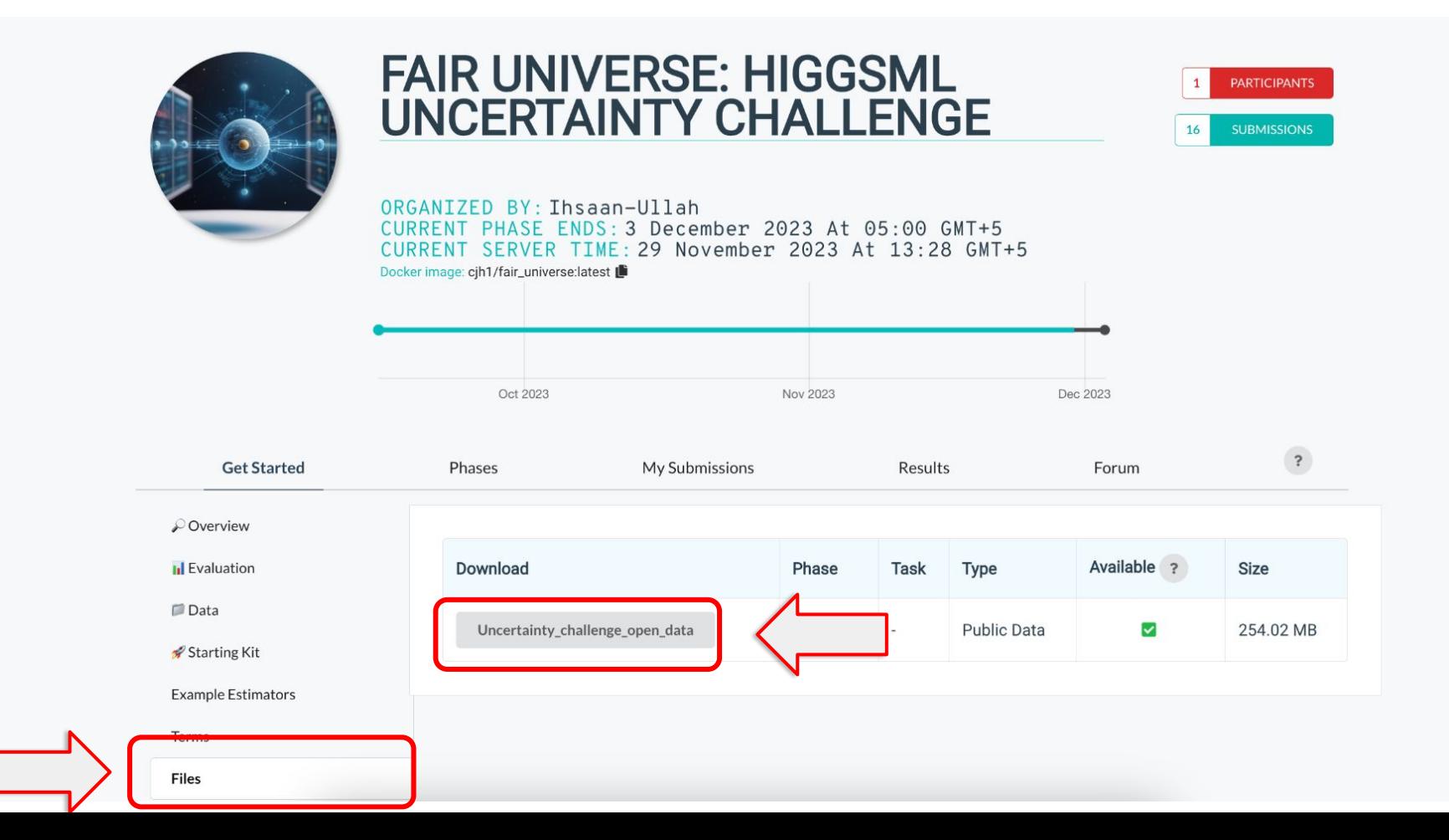

# **9. Access Starting Kit Notebook on Github**

# [https://github.com/ihsaan-ullah/fair-universe/tree/master/Starting\\_Kits/HEP](https://github.com/ihsaan-ullah/fair-universe/tree/master/Starting_Kits/HEP)

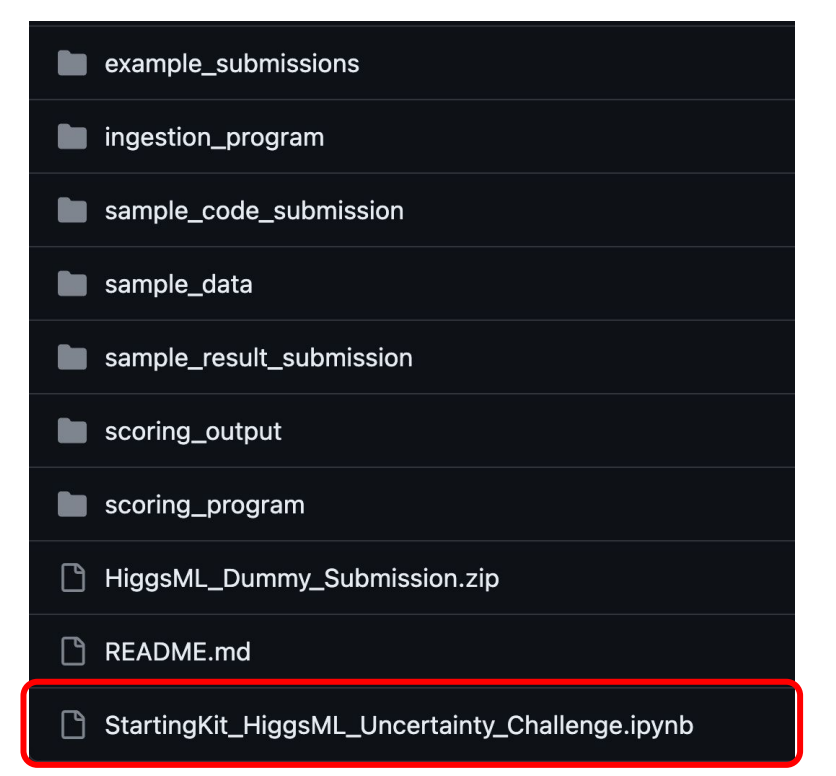

# **10. Checkout example submissions**

[https://github.com/ihsaan-ullah/fair-universe/tree/master/Starting\\_Kits/HEP/example\\_submissions](https://github.com/ihsaan-ullah/fair-universe/tree/master/Starting_Kits/HEP/example_submissions)

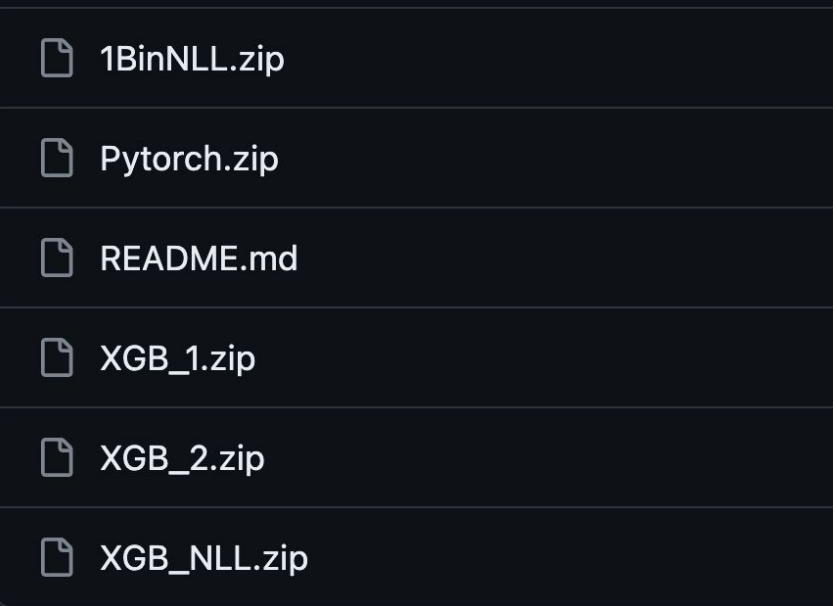

## **11. Code submission structure**

- File name: mode.py
- Class name: Model
- Required functions **\_\_init\_\_** train\_set systematics **fit** No params **predict** test\_set